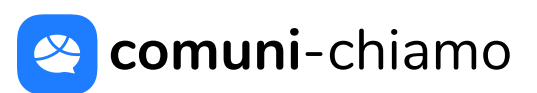

## LA PRIMA SEGNALAZIONE CON COMUNI-CHIAMO

**POCHE RIGHE PER IMPARARE A MUOVERSI IN COMUNI-CHIAMO, UN PASSO ALLA VOLTA.**

## LA PRIMA VOLTA CHE USI COMUNI-CHIAMO DEVI REGISTRARTI ALLA **PIATTAFORMA**

- 1. Collegati a www.comuni-chiamo.com e, in alto a destra della Home Page, clicca sul pulsante "**ACCEDI**"
- 2. Clicca sul tasto azzurro "**SEI NUOVO? REGISTRATI**"
- 3. Dopo aver completato i campi richiesti clicca su "**REGISTRAMI**"
- 4. **Controlla la tua casella di email**: avrai ricevuto una nostra email che contiene un link da cliccare per **attivare il tuo profilo**
- 5. **Ora sei dentro Comuni-Chiamo**! clicca su "**COMPLETA IL TUO PROFILO**": qui potrai **scegliere il tuo Comune** che ti permetterà di segnalare direttamente lì, senza sceglierlo di nuovo quando accederai ancora alla piattaforma

## PER SEGNALARE UN PROBLEMA

Quando vuoi segnalare un problema, ecco come devi fare.

1. Se non l'hai ancora fatto, **accedi a Comuni-Chiamo** 

- 1.1.Collegati a www.comuni-chiamo.com e, in alto a destra della Home Page, clicca sul pulsante "ACCEDI"
- 1.2.Clicca sul pulsante "ECCO LA TUA AREA PERSONALE"
- 1.3.Inserisci l'email e la password che hai scelto in fase di registrazione e poi clicca su "LOGIN"
- 2. **Scegli il Comune** dove segnalare un problema
	- 2.1.In alto a sinistra, accanto al logo di Comuni-Chiamo, clicca sul nome del tuo Comune Preferito
	- 2.2.Clicca su "SEGNALA!", dentro il box "SEGNALA UN PROBLEMA" Oppure, se vuoi segnalare in un Comune diverso dal tuo preferito, clicca sul pulsante "n° COMUNI" che trovi sempre nella barra in alto

## **3. Segnala il Problema**

- 3.1."SELEZIONA UNA CATEGORIA" tra quelle in elenco
- 3.2."SELEZIONA IL TIPO DI PROBLEMA" tra le sottocategorie in elenco
- 3.3.Indica la posizione del problema scrivendo l'indirizzo nella barra bianca oppure cliccando il punto sulla mappa, clicca su "PROSEGUI"
- 3.4.Se vuoi, allega fino a 3 immagini e scrivi un breve commento
- 3.5.Clicca "INVIA LA SEGNALAZIONE"

**Il gioco è fatto!** 

Per qualsiasi dubbio o difficoltà siamo a tua disposizione, scrivici a supporto@comuni-chiamo.com